**دفترچه راهنمای تنظیمات دستگاه** *XVR* **موبی تک سری** *Z*

## MOBI TECH

**زمانی که این دستگاه را برای اولین بار روشن میکنید در اولین قدم دستگاه از شما یک رمز میخواد که حداقل <sup>8</sup> و حداکثر <sup>32</sup> کاراکتر میتواند باشد که البته درورودی رمز این دستگاه ، <sup>3</sup> مدل کاراکتر داریم ) عدد ، حرف و نمادها ( رمز باید ترکیبی از حداقل <sup>2</sup> مدل کاراکتر باشد.**

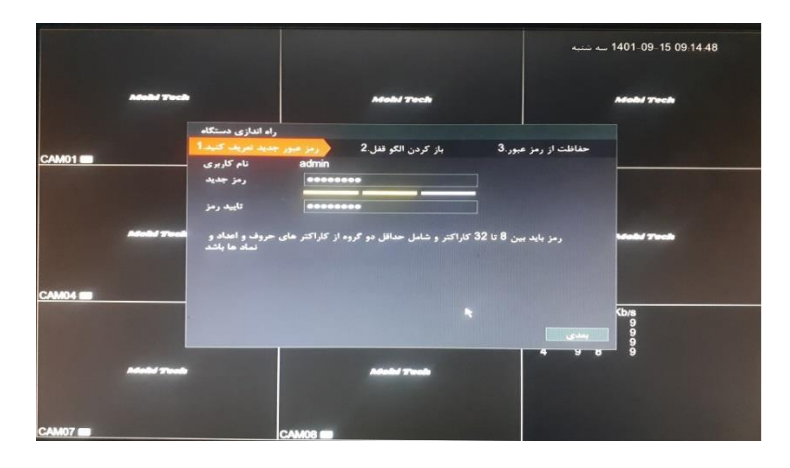

**مثال :** *1234567M* **یا** *1@MOBITECH*

**تذکر : دادن رمز اصلی اجباری میباشد.**

**وقتی رمز را مشخص کردید و تکرار آن هم ثبت کردین بر روی گزینه بعدی کلیک میکنیم. در صفحه بعد از شما قفل پترن میخواهد که این دیگه اجباری نیست و شما میتوانید قفل پترن را تعیین کنید یا خیر ) در صورت ثبت قفل پترن دوباره ازتون میخواد که قفل را ثبت کنید جهت اطمینان از صحت قفل ( در صورتی هم که نمیخواید قفل پترن را مشخص کنید که خروج را میزنید.**

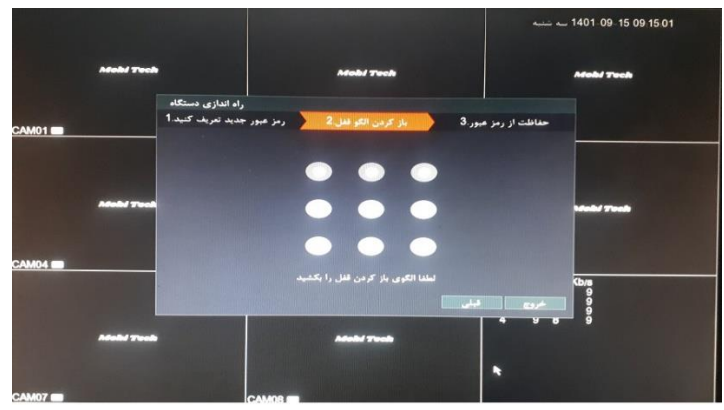

**در مرحله بعد یک صفحه جهت اطالعات امنیتی میاد برای زمانیکه اگر رمز دستگاه فراموش شد بتونید راحت رمز جدید ایجاد کنید.**

**<sup>3</sup> تا سوال امنیتی وجود دارد ) البته این بخش هم اجباری نیست که بهتر است انجام شود (**

**در صورت فعال کردن این بخش سواالت و جواب هایی را مشخص کنید که به یادتان میماند و در نهایت بر روی تایید کلیک کنید.**

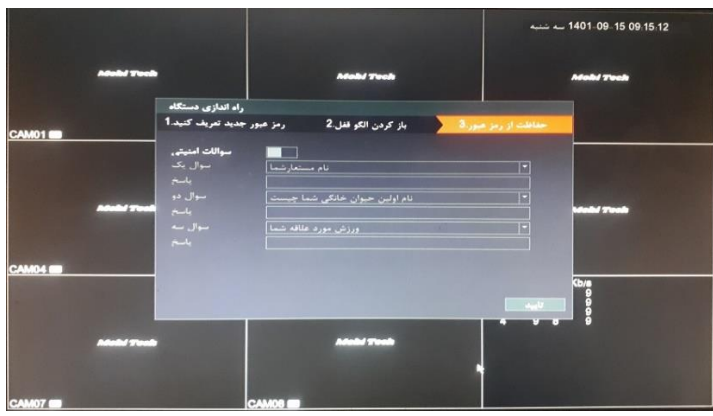

**پس از تایید یک پنجره جدید نمایان میشود که یک سری از تنظیمات اصلی دستگاه میباشد**

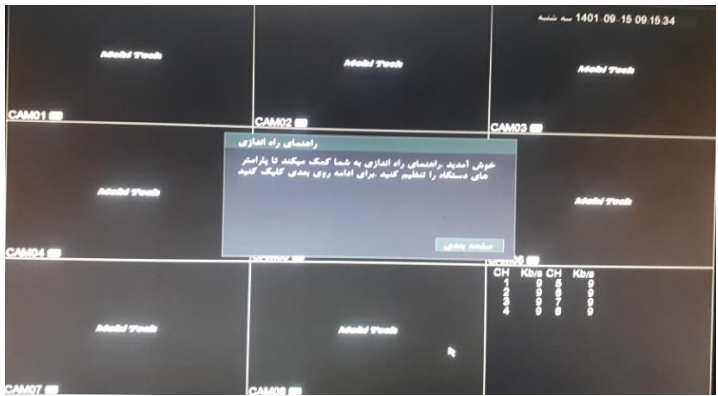

**صفحه اول :**

**<sup>3</sup> تا بارکد نمایان میشود جهت برنامه اجرایی ) انتقال تصویر ( برای** *IOS* **، اندروید و همچنین سریال یا به عبارتی** *DID* **کد دستگاه )** *DID* **کد فعالسازی ارتباط** *P2P* **دستگاه با گوشی همراه و** *PC* **یا به عبارتی انتقال تصویر بر روی گوشی همراه و** *PC* **میباشد (**

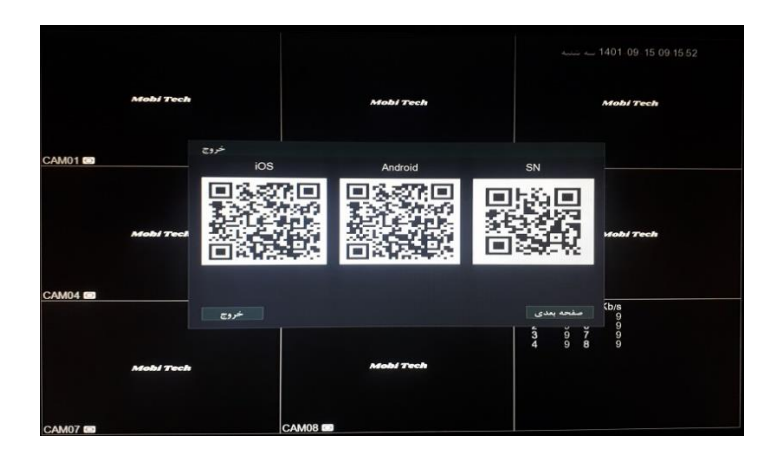

**صفحه دوم و سوم :**

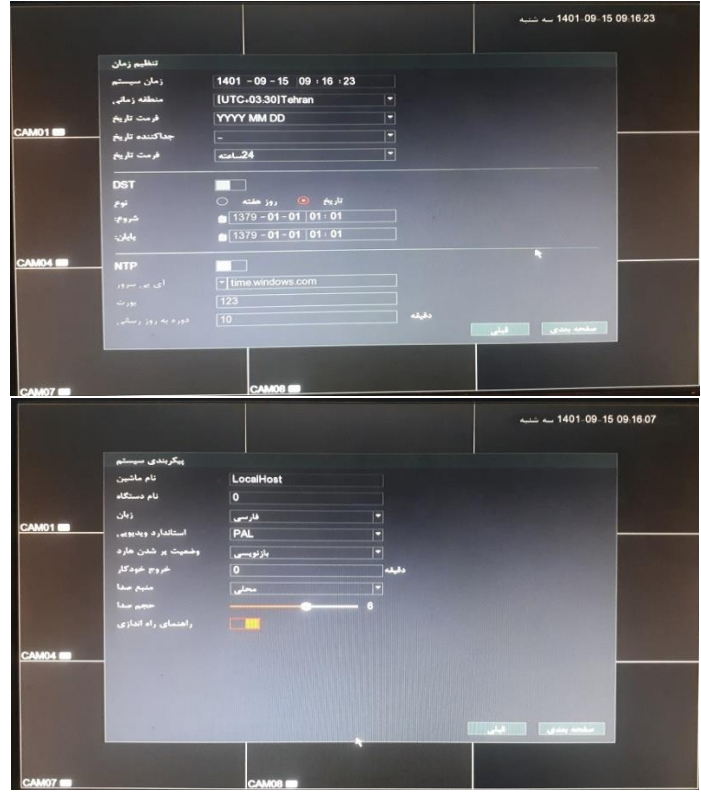

**تنظیمات عمومی میباشد مثل : نام دستگاه ، زبان ، تاریخ ، زمان و غیره.....**

**صفحه چهارم جهت تایید بر تنظیمات میباشد.**

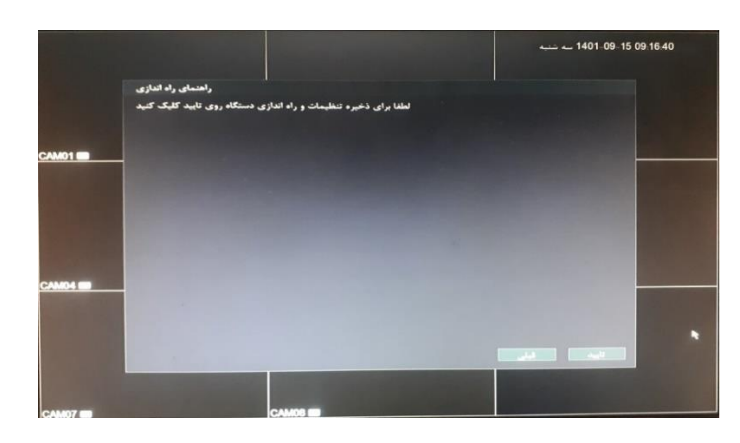

**در حال حاضر دستگاه برای کارهای اولیه آماده است ) البته در صورت انجام اتصات فیزیکی مثل اتصال دوربین به دستگاه(**

**بپردازیم به تنظیمات دستگاه:**

**برای ورود به تنظیمات دستگاه بر روی صفحه نمایشگر راست کلیک کرده و از روی گزینه ها ، گزینه مورد نظر را انتخاب میکنیم.**

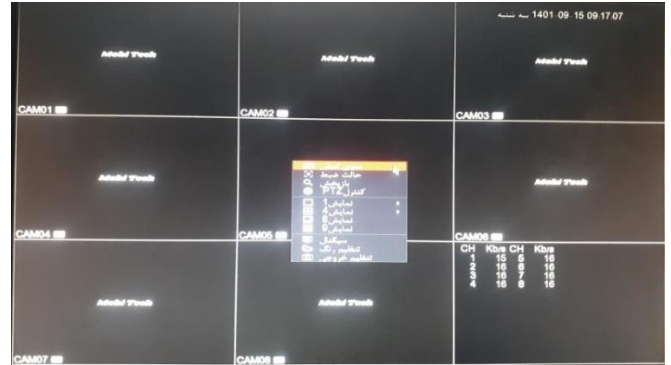

**این پنجره خودش چند گزینه دارد ) منو اصلی ، حالت ضبط ، بازپخش ، کنترل** *PTZ* **، حاالت نمایش ،سیگنال ، تنظیم رنگ و تنظیم خروجی (**

**تنظیم خروجی :**

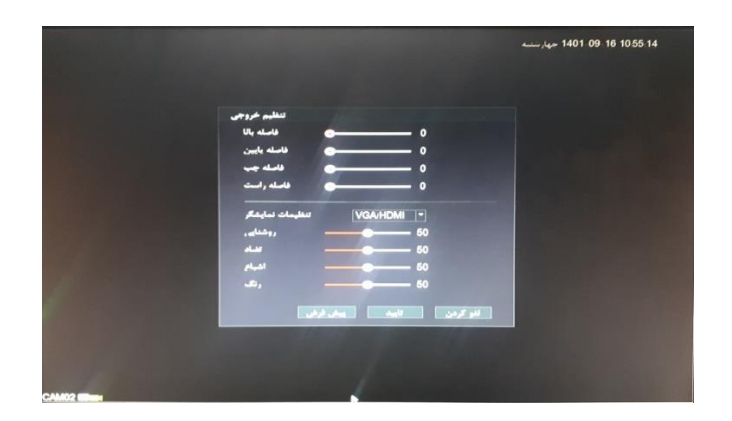

**جهت تنظیمات مورد نیاز برای خروجی تصویر به ورودی نمایشگر**

**تنظیمات رنگ :**

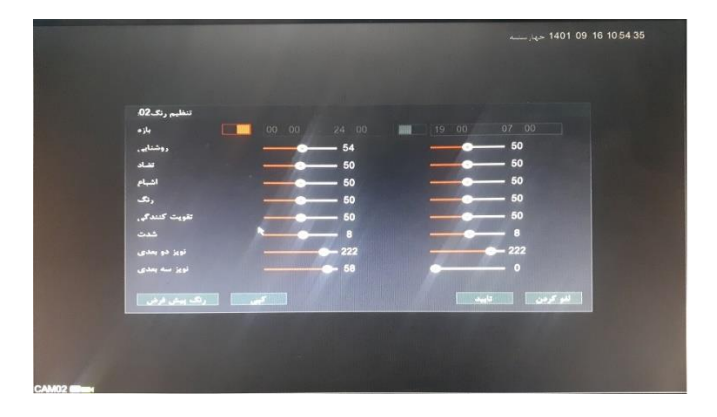

**جهت تنظیمات اصلی نمایشگر مثل سطح نور ، رنگ و غیره .....**

**سیگنال :**

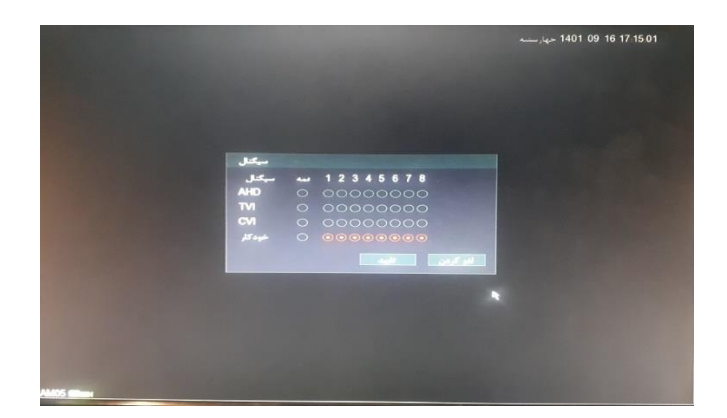

**جهت مشخص کردن نوع ورودی هر کانال بر حسب دوربین متصل شده که بهتر است بر روی خودکار بماند.**

**نمایش ها :**

**هر کدام از این گزینه ها جهت نوع نمایش تصویر بر روی نمایشگر میباشد**

**کنترل** *PTZ* **:** 

**برخی از دوربین ها منوی داخلی برای تنظیم دارند که این گزینه برای ورود به آن است.**

**توصیه میشود در صورت عدم اطالع از طریقه عملکرد تنظیمات دوربین به هیچ عنوان وارد این بخش نشوید. بازپخش :**

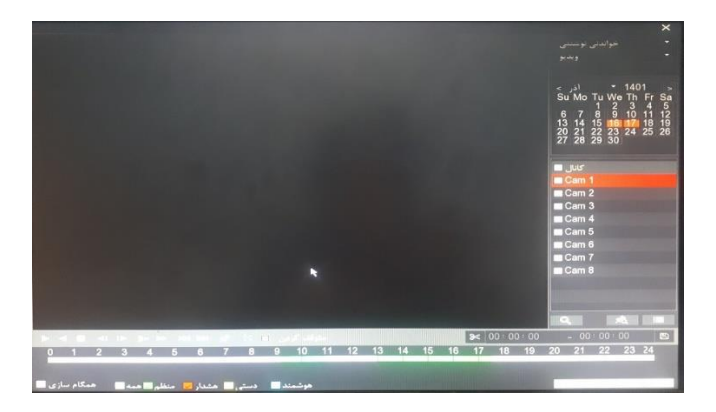

**جهت مشاهده تصاویر ضبط شده در هارد دستگاه میباشد.**

**تذکر : در صورتی که دستگاه در حالت تمام آنالوگ باشه حالت بازپخش <sup>2</sup> کانال میباشد ولی در زمان ترکیبی فقط یک کانال میتواند بازپخش داشته باشه** *)* **تک به تک تصاویر ضبط شده کانال ها قابل پخش میباشد (**

**حالت ضبط :**

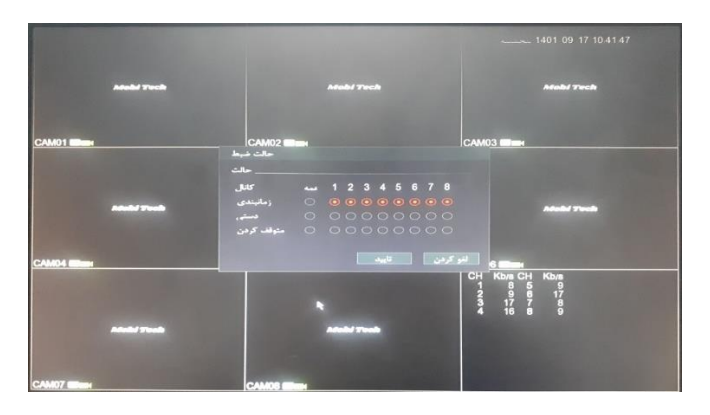

**جهت مشخص کردن حالت ضبط تصاویر میباشد مثل ضبط دائم یا بر حسب حرکت و ....**

**منوی اصلی :**

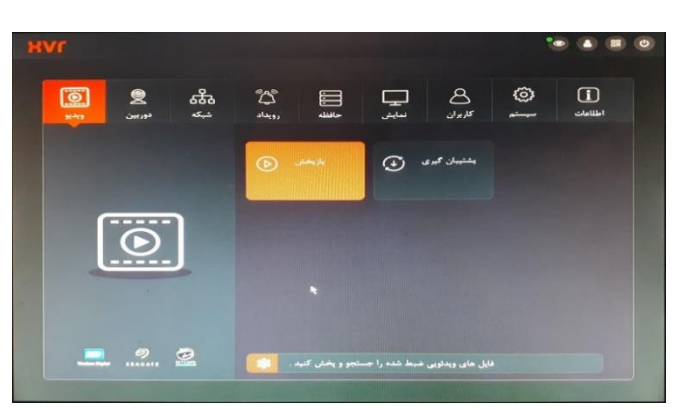

**دسترسی های اصلی این دستگاه که بر حسب نیاز توضیحات الزمه داده میشود.**

**در تصویر فوق منو دستگاه رو مشاهده مینمایید که شامل بخش های متفاوتی میباشد که در ادامه خدمتتون توضیحات الزمه داده میشود.**

**ویدیو :**

**این بخش از <sup>2</sup> گزینه بازبخش و پشتیبان گیری :**

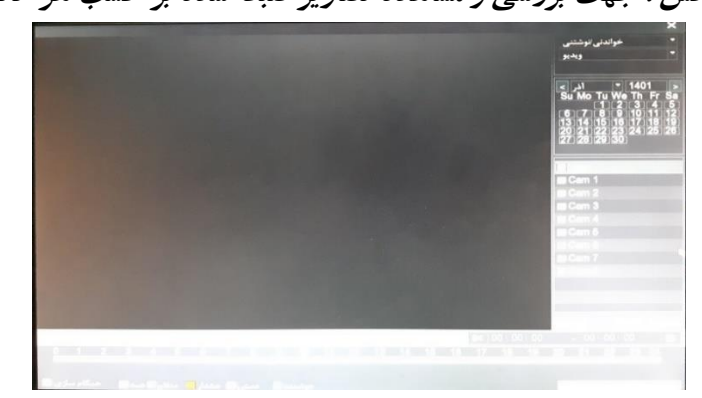

**بازپخش : جهت بررسی و مشاهده تصاویر ضبط شده بر حسب هر کانال** 

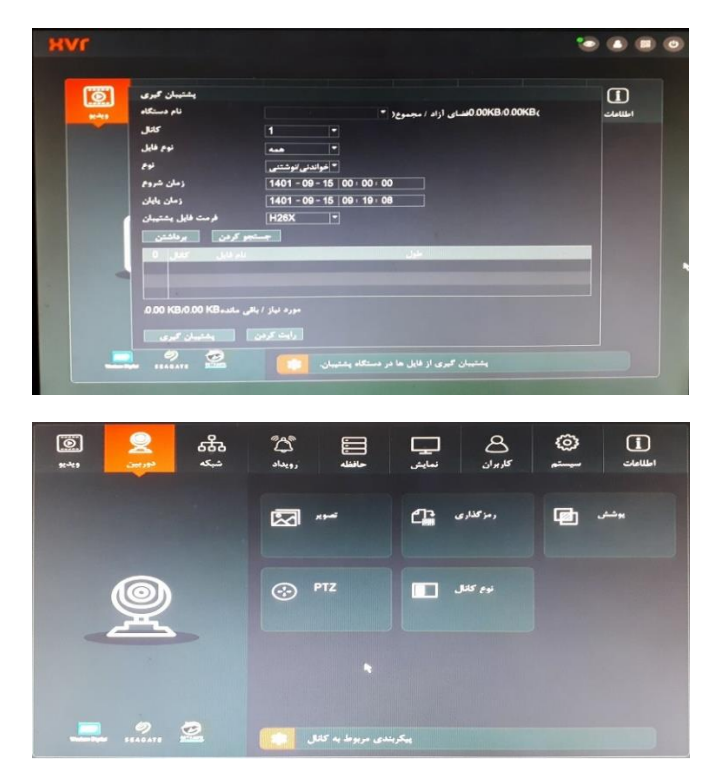

**پشتیبان گیری : جهت کپی بخش خاصی از تصاویر ضبط شده بر روی فلش**

**دوربین :**

**این بخش شامل <sup>5</sup> گزینه میباشد ) تصویر ، رمزگذاری ، پوشش ، نوع کانال و** *PTZ***)**

**تصویر :**

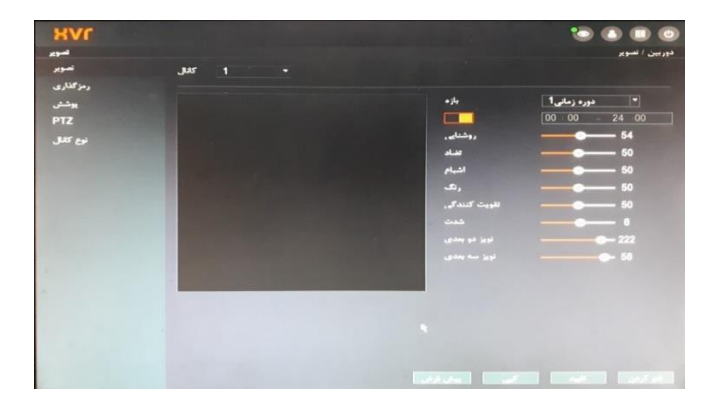

**جهت تنظیمات تصویر مثل روشنایی ، رنگ و غیره .....**

**رمزگذاری :**

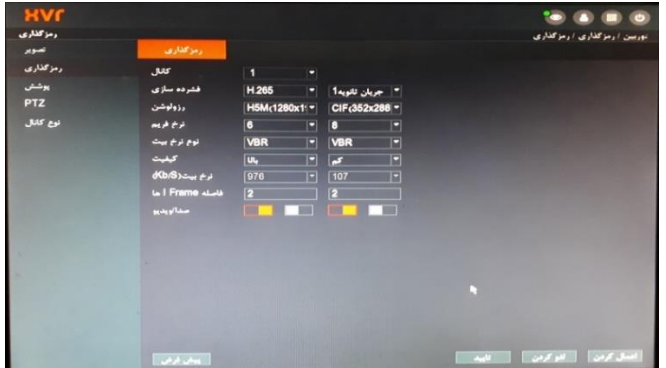

**جهت تعیین نوع ورودی دوربین ) فشرده سازس ، رزولوشن و غیره (**

**پوشش :**

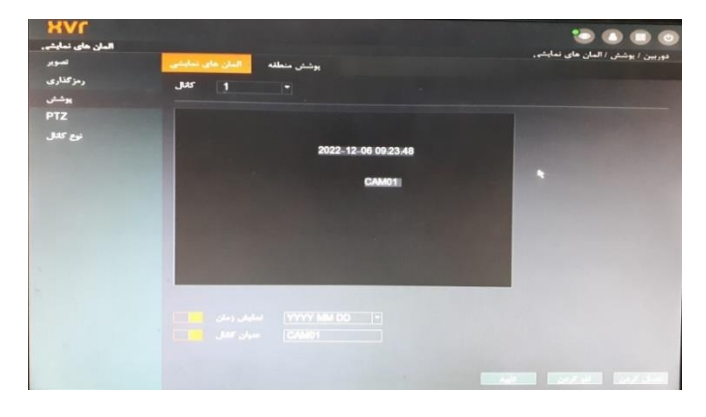

**جهت نمایش زمان و عنوان کانال**

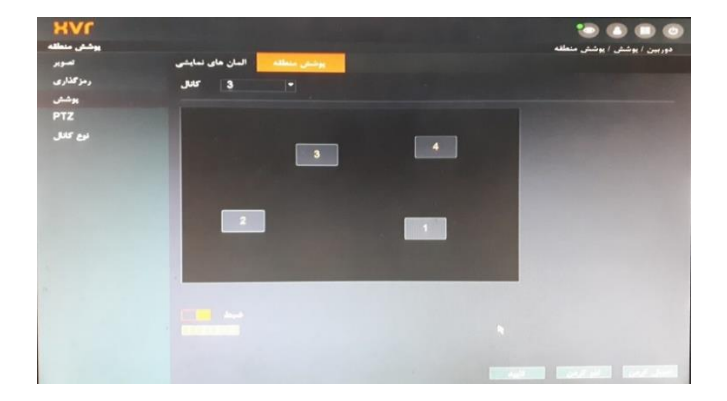

**جهت تعیین نقاط تحت پوشش فعال شدن رکورد**

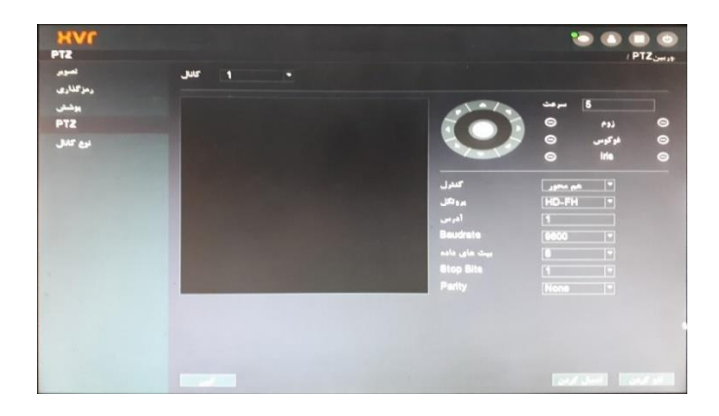

**جهت تنظیمات اختصاصی که بهتره تغییر ندهیم**

**نوع کانال :**

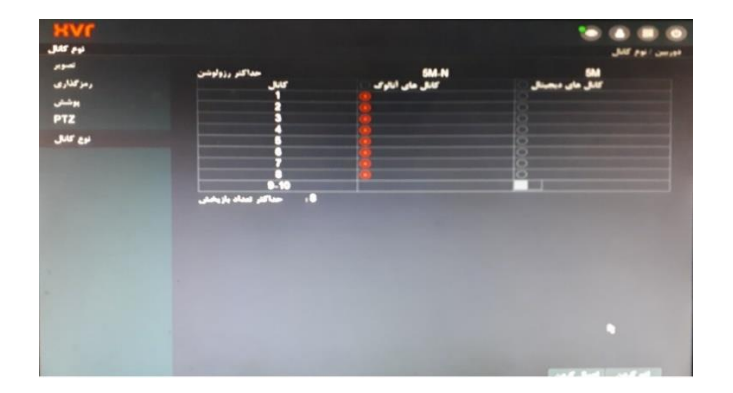

**این سری دستگاه بستگی به تعداد ورودی میتوانیم آنالوگ یا دیجیتال )** *IP* **) داشته باشیم. به عبارتی از بین ورودی کانال ها چه تعداد آنالوگ و چه تعداد دیجیتال** 

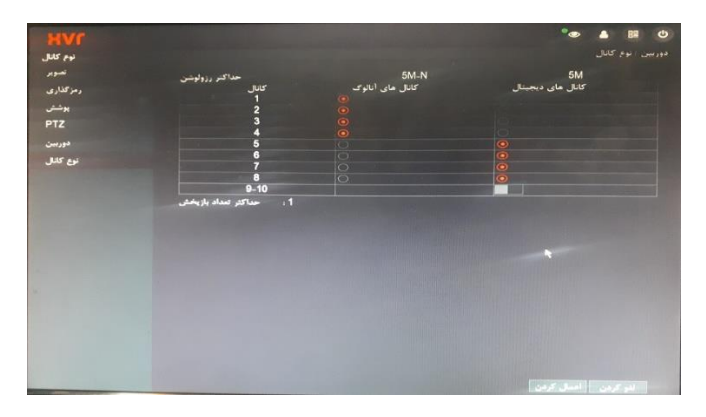

**:** *PTZ*

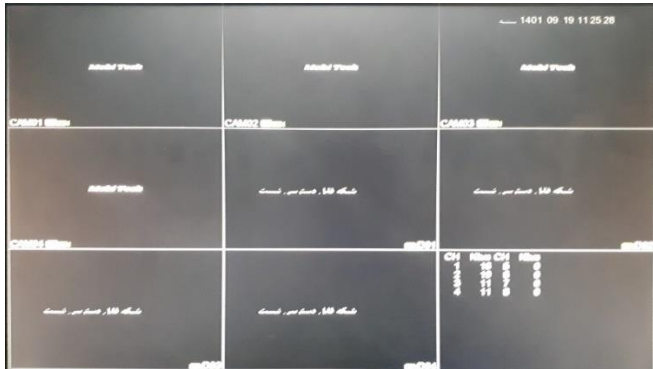

**البته حالت دیگه ای هم برای ورودی های اصلی در دستگاه های <sup>8</sup> <sup>و</sup><sup>16</sup> کانال اضافه شده که ورودی آنالوگ همان تعداد قید شده در دستگاه و مازاد بر ورودی های اصلی ، بصورت دیجیتال میتوانیم ورودی داشته باشیم**

**تذکر : این حالت در دستگاه های <sup>8</sup> <sup>و</sup><sup>16</sup> ورودی وجود دارد.**

**در <sup>8</sup> کانال میتوان <sup>2</sup> کانال دیجیتال )** *IP* **) اضافه تر از ورودی های اصلی داشته باشیم. در <sup>16</sup> کانال میتوان تا <sup>4</sup> کانال دیجیتال )** *IP* **) اضافه تر از ورودی های اصلی داشته باشیم.**

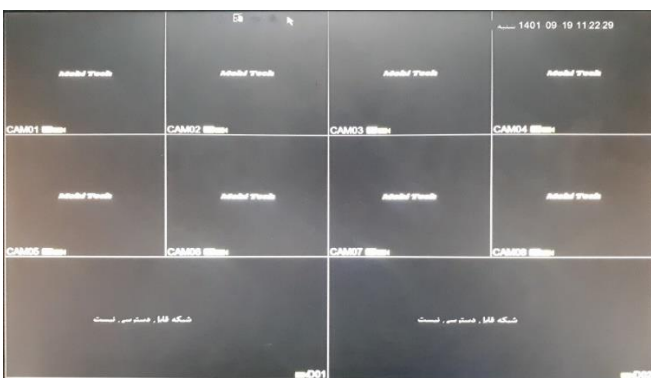

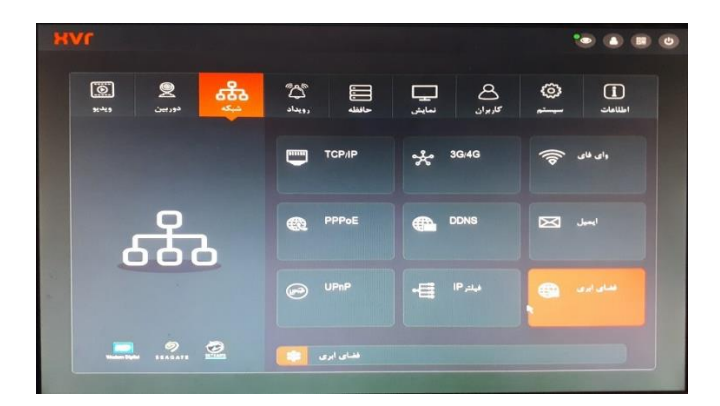

**شبکه :**

**این بخش از چند گزینه تشکیل شده )** *IP/TCP* **،** *G/4G3* **، وای فای ،** *PPPOE* **،** *DDNS* **، ایمیل ،** *UPnP* **، فیلتر***IP* **و فضای ابری.**

**بخش های مورد نیاز برای عملکرد کامل در این بخش شامل )** *IP/TCP* **، وای فای و فضای ابری ( و مابقی برای ما کاربرد خاصی ندارد.**

 **:** *TCP/IP*

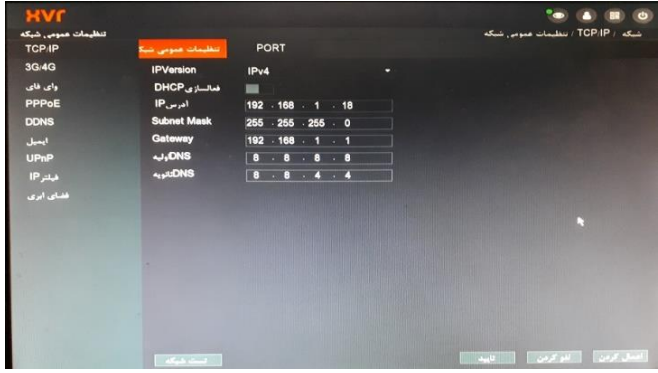

**تنظیمات عمومی شبکه :**

**جهت آی پی دادن به دستگاه و همخون کردن آن با شبکه داخلی برای اتصال به اینترنت و شبکه جهانی و همچنین یک سری اطالعات و تنظیمات دیگه**

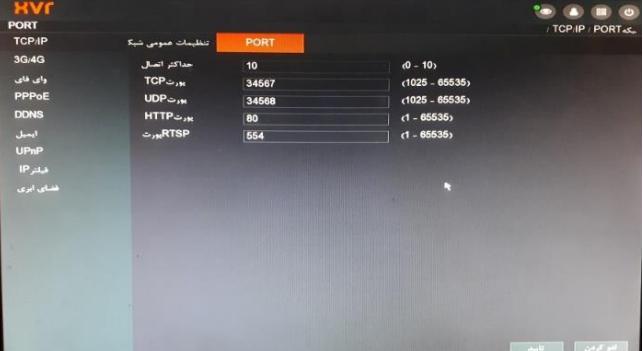

**:** *PORT*

**برخی پورت های تعیین شده از سمت شرکت که شاید در آینده بکار بیاد ، مثال پورت** *HTTP* **برای زمان انتقال تصویر با سیستم آی پی استاتیک میتون کمک کند.**

**وای فای :**

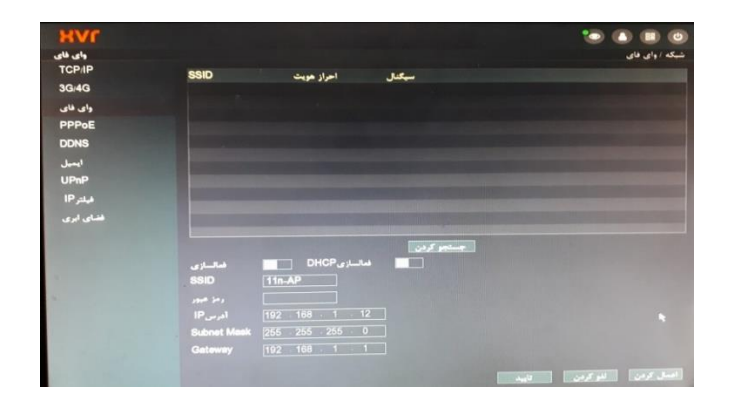

**جهت اتصال بیسیم دستگاه به مودم بدون استفاده از کابل کشی که نیاز به دانگل وای فای دارد**

**) دانگل** *PROVISION* **مدل** *7601* **( با این دستگاه همخونی دارد.**

**فضای ابری :**

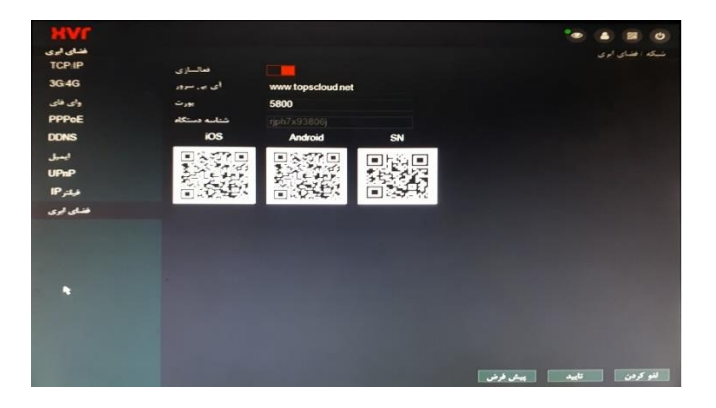

**این گزینه جهت بارکد دانلود برنامه برای سیستم های** *IOS* **و اندروید و همچنین** *DID* **کد ) قبلتر توضیح داده بودیم (**

**همچنین در صورتی که خواسته باشین از آی پی استاتیک استفاده کنیم پورت مورد نیاز در این بخش مشخص شده است.**

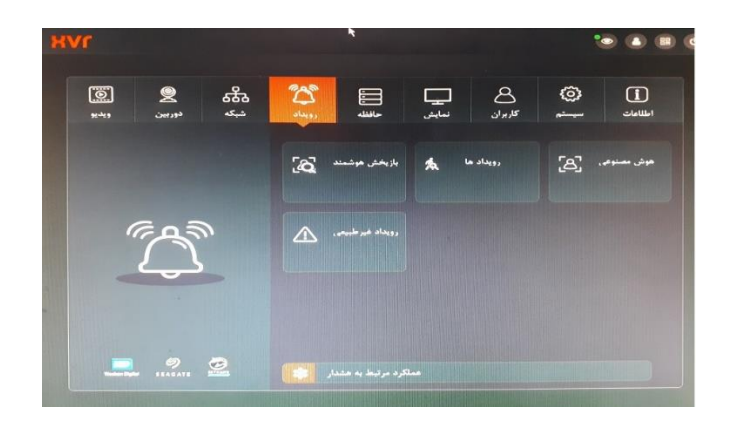

**رویداد :**

**این بخش شامل <sup>4</sup> گزینه میباشد ) بازپخش هوشمند ، رویدادها ، هوش مصنوعی و رویداد غیر طبیعی ( بازپخش هوشمند :**

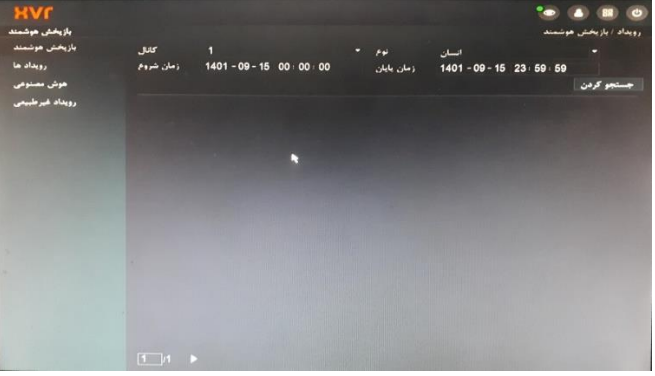

**جهت بازپخش تصاویر ضبط شده بر حسب زمان مشخص ) تعیین زمان رویداد (**

**رویدادها :**

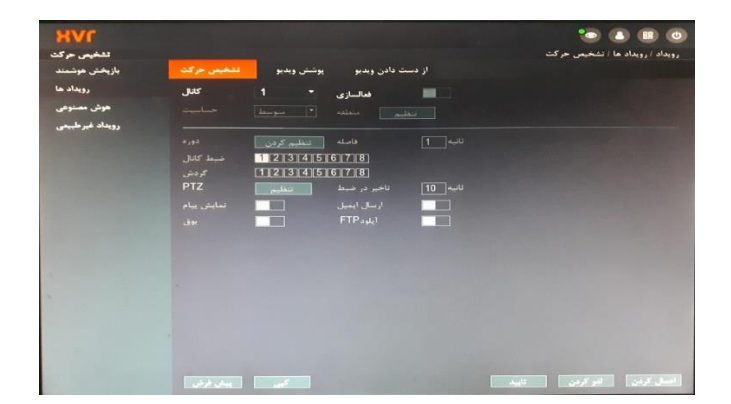

**جهت تعیین تشخیص حرکت بر حسب کانال ورودی مورد نیاز**

**هوش مصنوعی :**

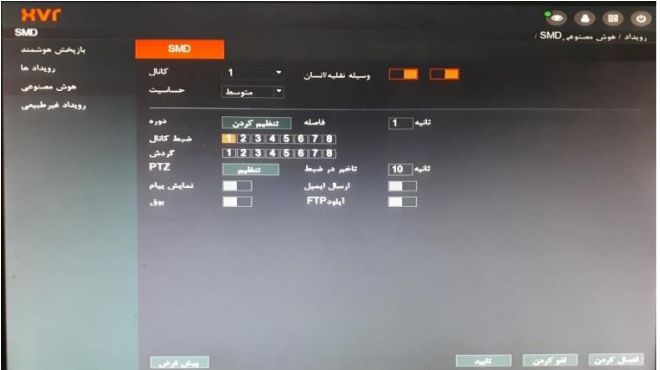

**جهت تنظیم حساسیت حرکت بر حسب انسان ، ماشین یا هر <sup>2</sup> حالت**

**رویدادهای غیرطبیعی :**

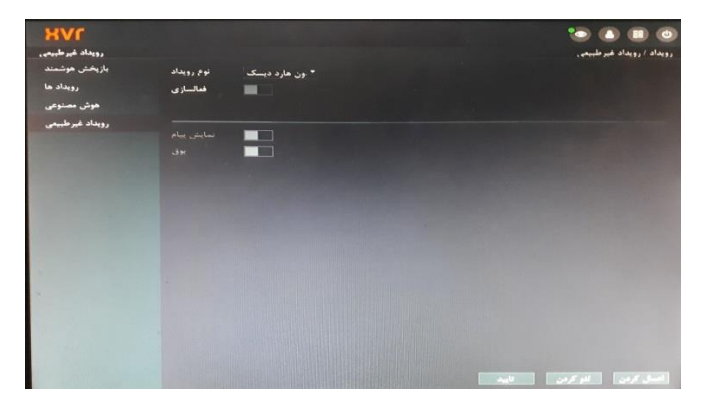

**جهت اعالم یک سری ایرادات ) البته فقط یک اعالم ( مثل : اعالم عدم وجود هارد.**

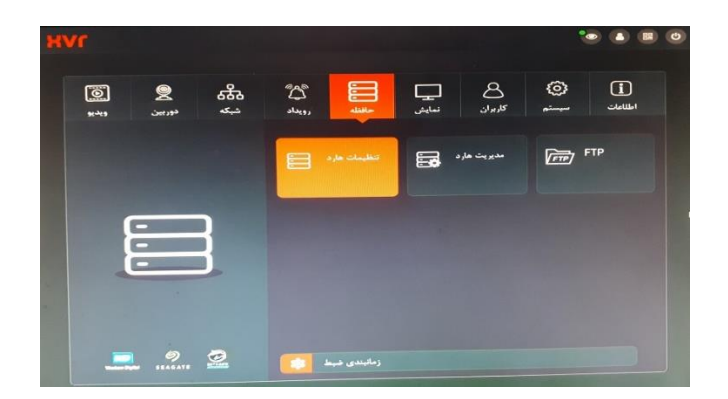

**حافظه :**

**این بخش از <sup>3</sup> گزینه تنظیمات هارد ، مدیریت هارد و** *FTP* **تشکیل شده**

## **تنظیمات هارد :**

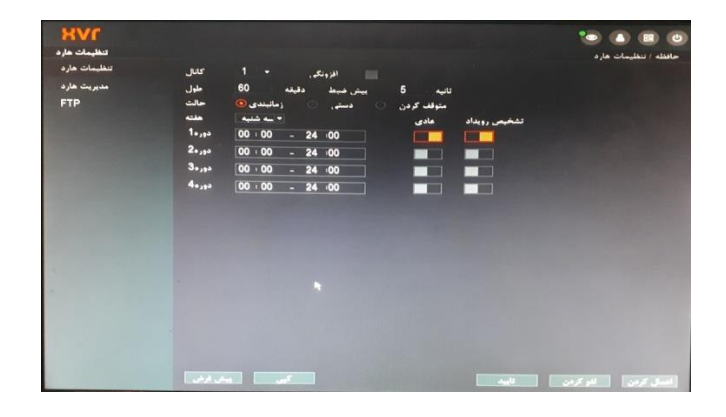

**مدیریت هارد :**

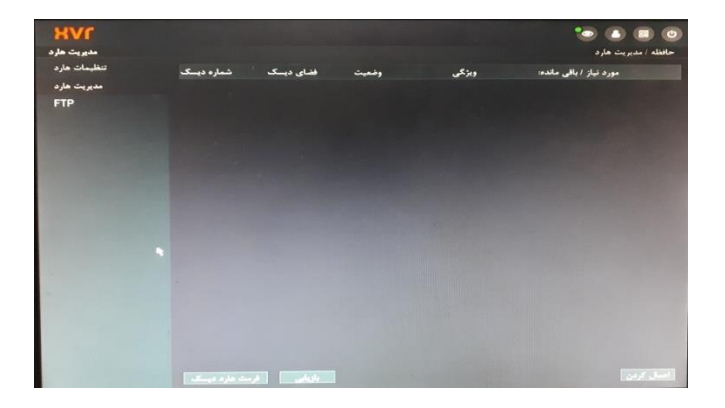

**:** *FTP*

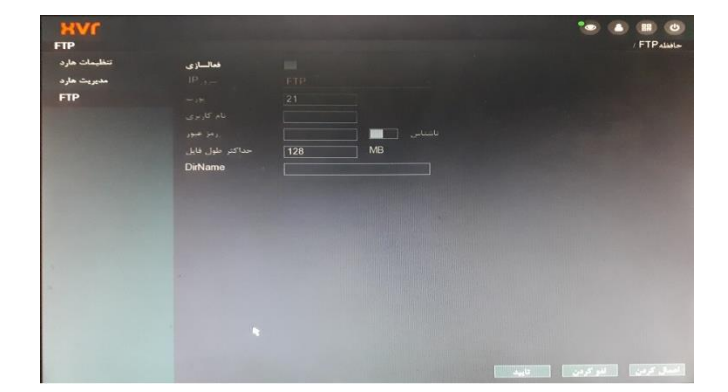

**جهت انتقال اطالعات از هارد دستگاه به یک سیستم کامپیوتر با استفاده از برنامه های** *FTP*

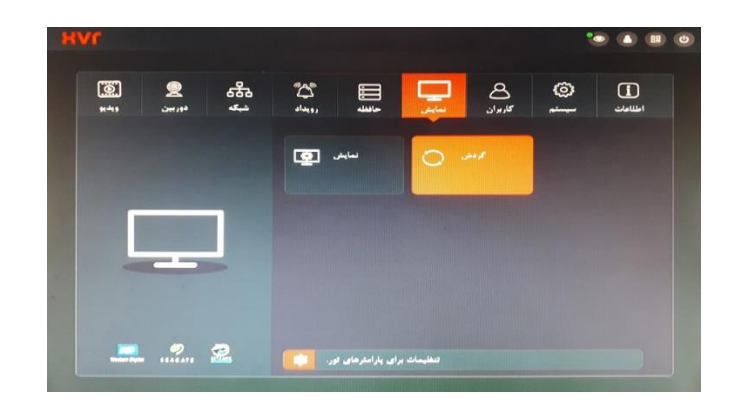

**نمایش :**

**این بخش از <sup>2</sup> گزینه نمایش و گردش تشکیل شده است**

**نمایش :**

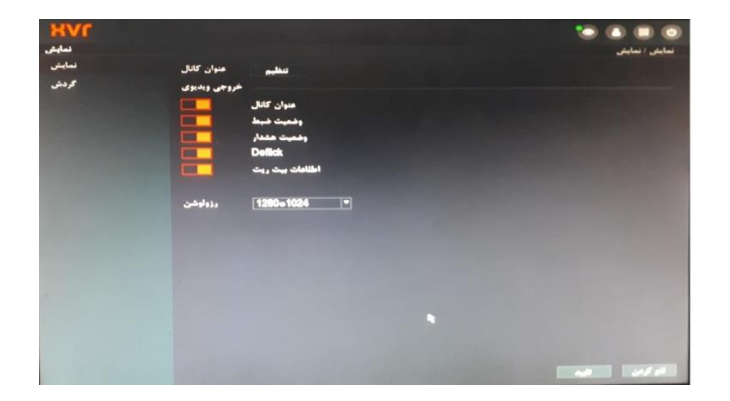

**جهت مشخص کردن اسمی که برای هر ورودی انتخاب میشود و همچنین تعیین رزولوشن خروجی به نمایشگر.**

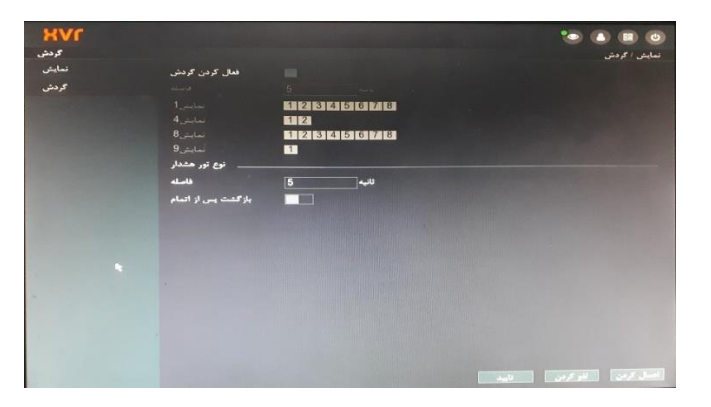

**جهت تعیین نوع نمایش تصاویر برروی نمایشگر ) در صورت نیاز حتی حالت گردشی (**

**گردش :**

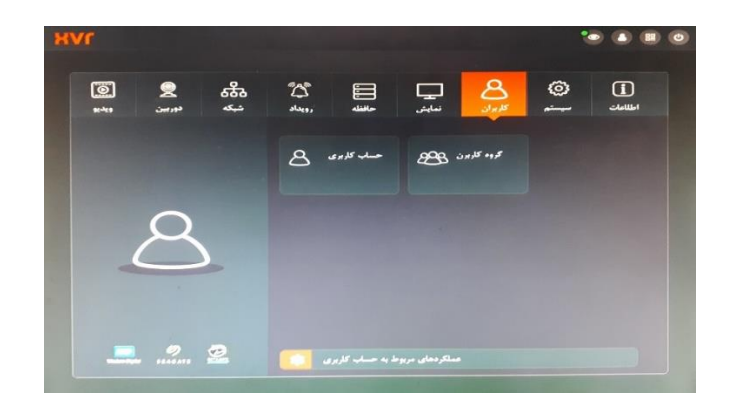

## **کاربران :**

**این بخش از <sup>2</sup> گزینه حساب کاربری و گروه کاربران تشکیل شد**

**کال در جهت مشخص کردن کاربرها و نوع دسترسی هر کاربر میباشد**

**حساب کاربری :**

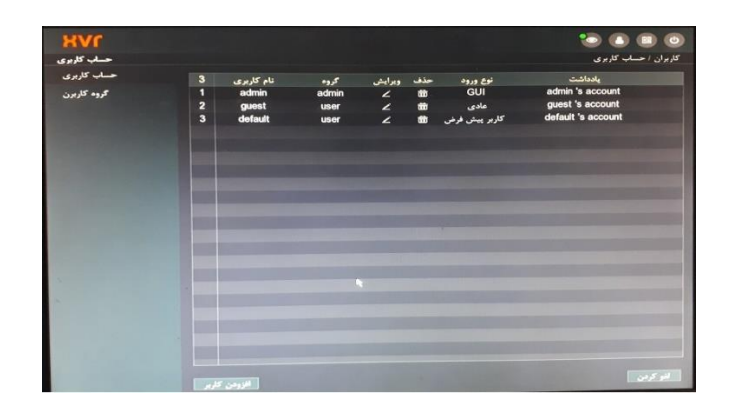

**گروه کاربران :**

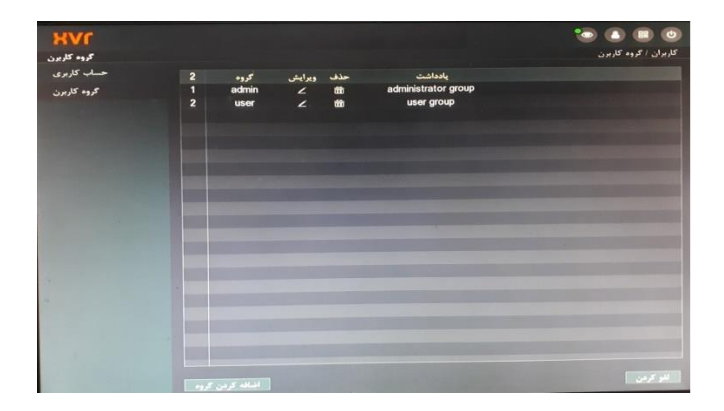

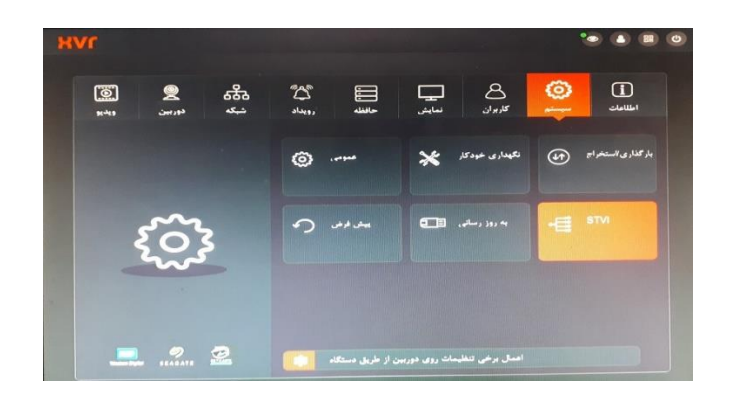

**سیستم :**

**این بخش از <sup>6</sup> گزینه تشکیل شده ) عمومی ، نگهداری خودکار ، بارگذاری/استخراج ، پیش فرض ، به روز رسانی )** *STVI* **،**

**عمومی :**

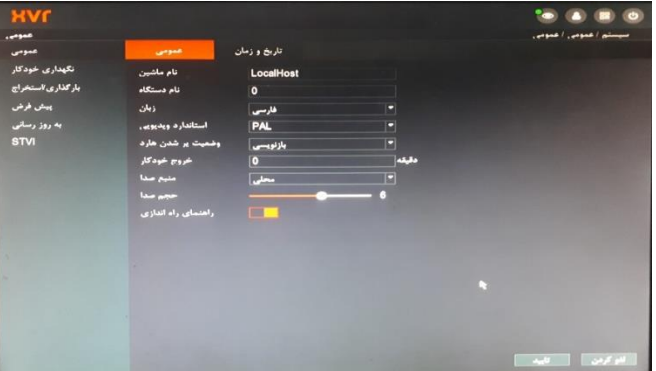

**قبلتر در مورد این بخش گفته شده بود** *;* **نام دستگاه [ زبان ، تاریخ ، زمان و غیره ....**

**نگهداری خودکار :**

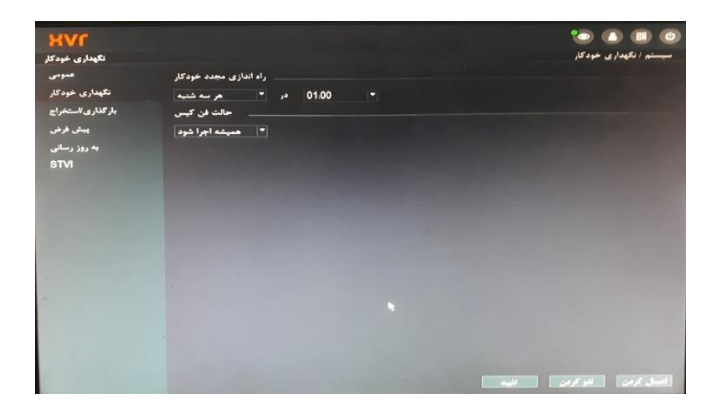

**جهت اینکه دستگاه هر چندوقت یکبار ری استارت شده و احتمال اینکه مشکلی برای دائم روشن بودن دستگاه پیش بیاد از این گزینه استفاده میشود.**

**بارگذاری و استخراج :**

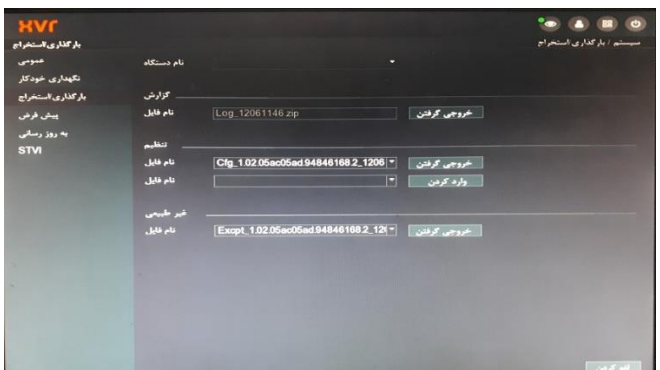

**جهت گزارش گرفتن از دستگاه به یک حافظه خارجی ) فلش ( و بکاپ از تنظیمات و اعالمات غیرطبیعی پیش فرض :**

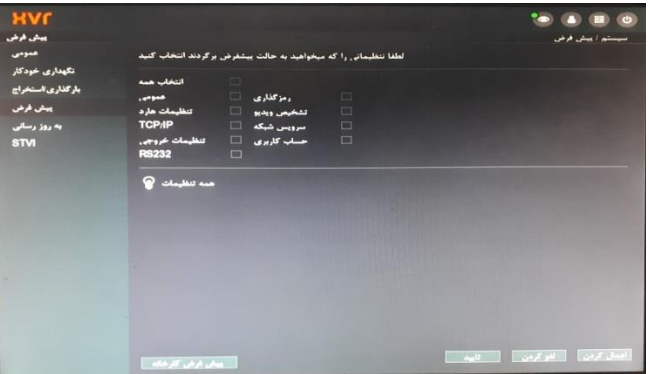

**جهت برخی از تنظیمات سیستم به حالت اولیه و همچنین در صورت نیاز ریست فکتوری دستگاه**

**به روز رسانی :**

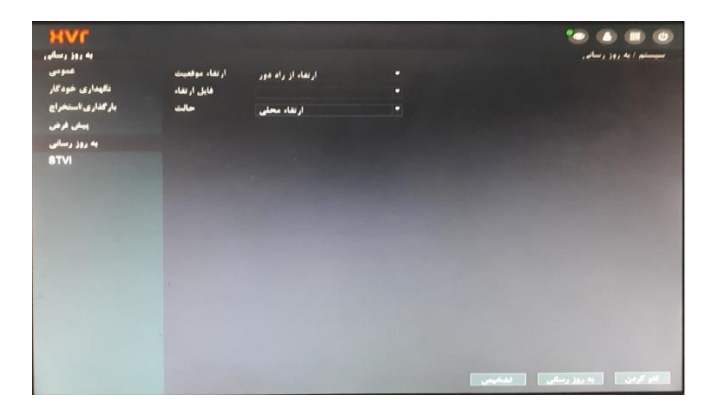

**جهت به روزرسانی نرم افزاری دستگاه از این بخش اقدام میگردد.**

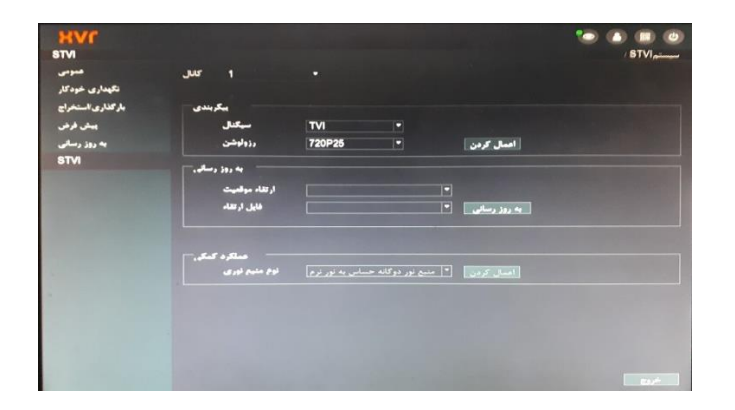

**این بخش از <sup>3</sup> گزینه : پیکربندی ، به روزرسانی و عملکرد کمکی تشکیل شده است.**

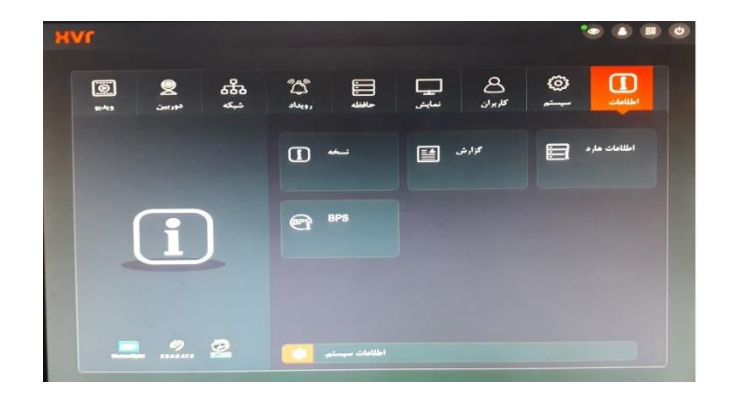

**اطالعات :**

**این بخش از <sup>4</sup> گزینه ) نسخه ، گزارش ، تطالعات هارد و** *BPS* **) تشکیل شده است.**

**نسخه :**

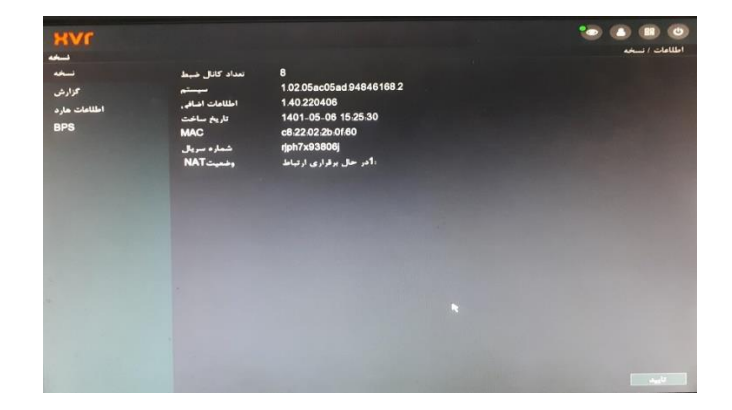

**این بخش مربوط به اطالعات کلی دستگاه میباشد. مثل ورژن نرم افزار و غیره ...**

**:** *STVI*

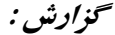

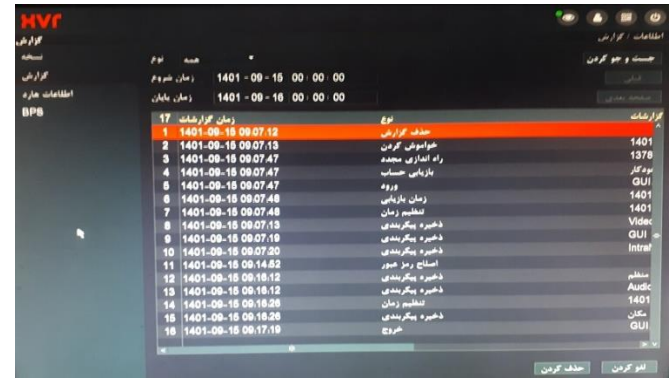

**گزارش عملکرد های عمومی دستگاه ) خاموش و روشن شدن و غیره (**

**اطالعات هارد :**

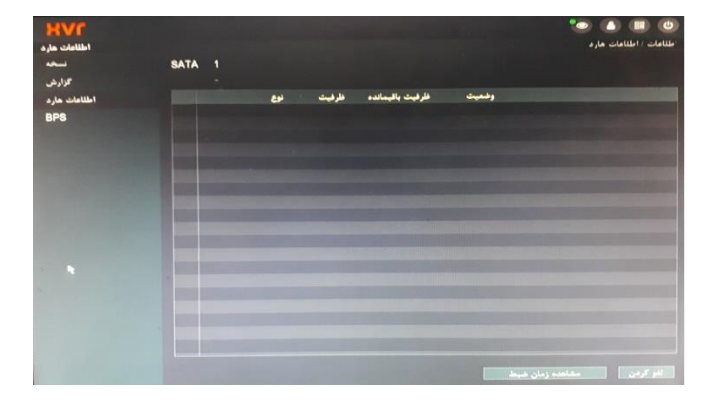

**نمایش کلی وضعیت هارد ) محل ضبط تصاویر (**

**:** *BPS*

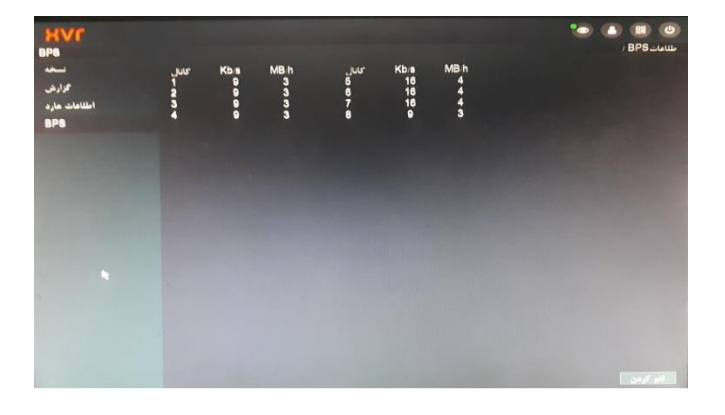

**بررسی نحوه عملکرد سیستم بر حسب ورودی ها**